### CYW920719B2Q40EVB-01 EVALUATION KIT QUICK START GUIDE

## CYW920719B2Q40EVB-01 EVALUATION KIT

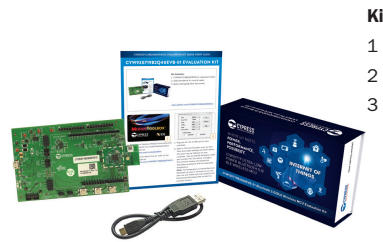

#### Kit Contents:

1 CYW920719B2Q40EVB-01 evaluation board

www.cypress.com/CYW920719B2Q40EVB-01

- 2 USB standard-A to micro-B cable
- 3 Quick start guide (this document)

# **ODUSTOOLBOX<sup>™</sup> CYPRESS XIDE**

- 1. Register on Cypress WICED Community and then download and install ModusToolbox 2.0 (or later) at www.cypress.com/modustoolbox
- 2. To learn more about this kit, refer to the kit user guide at www.cypress.com/CYW920719B2Q40EVB-01

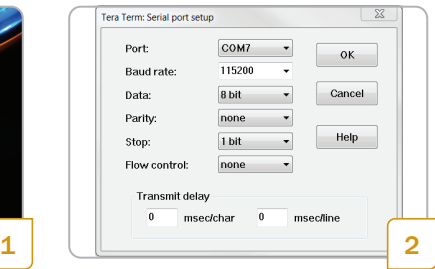

- 1. Plug the kit into a USB port on your computer.
- 2. Open a Terminal Emulator such as Tera Term and make settings as shown above. (The port may be different for your computer. Use the WICED Peripheral UART port number from the device manager.) The terminal window will display the thermistor resistance and the equivalent temperature.

(Note: The temperature is transmitted over Bluetooth LE every 5 seconds so you can also use any mobile app that supports the Environment Sensing profile to test this example project.)

í

### CYW920719B2Q40EVB-01 EVALUATION KIT

CYW920719B2Q40EVB-01 Evaluation Board Details

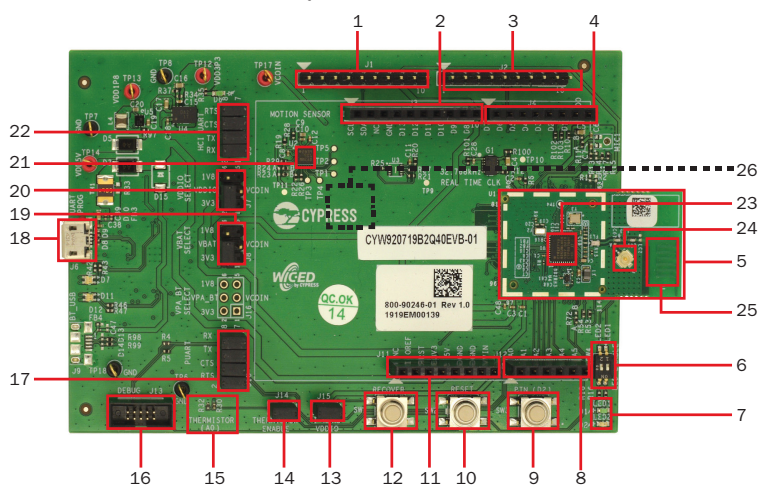

- 1. WICED Header (J1)
- 2. Arduino Header (J3)
- 3. WICED Header (J2)
- 4. Arduino Header (J4)
- 5. Carrier Module (U1)
- 6. LED Enable Switch (SW4)
- 7. LEDs (D1 and D2)
- 8. Arduino Header (J12)
- 9. User Button (SW3)
- 10. Reset Button (SW2)
- 11. Arduino Header (J11)
- 12. Recovery Button (SW1)
- 13. VDDIO Current Measurement Header (J15)
- 14. Thermistor Enable Header (J14)
- 15. Thermistor (R30)
- 16. Debug Header (J13)
- 17. PUART Header (J10)
- 18. USB Connector (J6)
- 19. VBAT Select Header (J8)
- 20. VDDIO Select Header (J7)
- 21. Motion Sensor (U2)
- 22. HCI UART Header (J5)
- 23. CYW20719 (U1.U1)
- 24. External Antenna Connector
- 25. PCB Antenna (A1)
- 26. Coin Cell Holder (ZB1-bottom side)

For the latest information about this kit, visit www.cypress.com/CYW920719B2Q40EVB-01

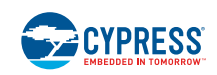

© 2019 Cypress Semiconductor Corporation. All rights reserved.

All trademarks or registered trademarks referenced herein are the property of their respective owners. 002-29019 Rev.\*\*

## **Mouser Electronics**

Authorized Distributor

Click to View Pricing, Inventory, Delivery & Lifecycle Information:

[Infineon](https://www.mouser.com/infineon): [CYW920719B2Q40EVB-01](https://www.mouser.com/access/?pn=CYW920719B2Q40EVB-01)